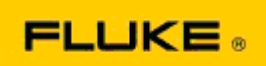

## **วธิกี ารแกป้ ญั หาเบอื้ งตน้ สา หรบัปญั หาเกยี่ วประสทิ ธภิ าพกา รท างาน หรอืปญั หาการใชง้านของ กล้องถ่ายภาพความร้อน Fluke รุ่น TiS10-TiS20-TiS40 -TiS45-TiS50-TiS55-TiS60-TiS65**

หากพบปัญหาเกี่ยวกับการใช้งานหรือประสิทธิภาพการทำงานของรุ่นที่ระบุไว้ด้านบน โปรดปฏิบัติตามวิธีการแก ้ปัญหาเบื้องต้นที่ระบุไว้ต่อไปนี้ ก่อนทำการร้องขอหรือส่งคืนผลิตภัณฑ์ไปยังผ้ผลิตหรือ RMA

## **1. ตรวจสอบสภาพและระดับประจุของแบตเตอรี่**

<u>ขั้นตอนที่ 1:</u> หากแบตเตอรี่สมาร์ทมีประจุต่ำ ให้ทำการชาร์จแบตเตอรี่ก่อนดำเนินการต่อ **ขั้นตอนที่ 2: ตรวจสอบชุดแบตเตอรสี่ มารท์ และขวั้สมัผสัไฟฟ้าวา่ ไดร้บัความเสยี หายทางกายภาพใดๆ หรือไม่ ขั้นตอนที่ 3: หากแบตเตอรี่สามารถชาร์จประจุ และกล้องไม่สามารถท างานได้ด้วยแบตเตอรี่ ใหต้ รวจสอบวา่ กลอ้ งสามารถท างานไดห้ รอื ไม่ เมอื่ เชอื่ มตอ่ กบัแหลง่ จา่ ยไฟฟ้ากระแสสลบั (AC) ขั้นตอนที่ 4: หากกลอ้ งสามารถท างานไดเ้มอื่ เชอื่ มตอ่ กบัแหลง่ จา่ ยไฟฟ้ากระแสสลบั (AC)**  ี แต่แบตเตอรี่ไม่รับประจุจากการชาร์จ โปรดติดต่อตัวแทนจำหน่ายอย่างเป็นทางการของ **Fluke ในพนื้ ทขี่ องคณุ เพอื่ สง่ัชุดแบตเตอรอี่ ะไหล่**

**วธินี ชี้ ว่ ยแกป้ ญั หาไดห้ รอืไม่** (หากชว่ ยได ้แสดงว่าปัญหาเกิดจากระดับพลังงานไฟฟ้าต ่า)

## **2. ท าการ "คืนค่าจากโรงงาน" ที่เมนูการตั้งค่าของกล้อง**

**ไปที่: MENU (เมนู)>Settings (การตั้งค่า)>Advanced (ขั้นสูง)>Factory Defaults (คืนค่าจากโรงงาน)**

วิธีนี้ช่วยแก้ปัญหาได*้*หรือไม่ *(หากช่วยได้* 

สาเหตของปัญหาน่าจะเกิดจากการตั้งค่าผ่ใช้อย่างน้อยหนึ่งการตั้งค่าในกล้อง โปรดดูคู่มือผู้ใช้สำหรับการใช้งานเพิ่มเติมรวมถึงการใช้คุณสมบัติอื่นๆ ของกล้อง)

**3. ไมว่ า่ จะมวีธิแีกป้ ญั หาทชี่ ดั เจนหรอื ไมก่ ็ตาม ควรจะท าการอัปเดตเฟิร์มแวร์ของกล้องเพื่อให้เฟิร์มแวร์เป็ นรุ่นล่าสุดเสมอ ขั้นตอนที่ 1: เชอื่ มตอ่ กลอ้ งของคณุ เขา้กบัแหลง่ จา่ ยไฟฟ้ากระแสสลบั (AC) ขั้นตอนที่ 2: โปรดเชอื่ มตอ่ กลอ้ งอนิ ฟราเรดเขา้กบัคอมพวิเตอรส์ ว่ นบคุ คลทมี่ กี ารเชอื่ มตอ่ อนิ เทอรเ์น็ตแ ละได้รับการติดตั้งซอฟต์แวร์ SmartView แล้ว ด้วยสายเคเบิล USB ที่มีมาให้ ขั้นตอนที่ 3: เปิดซอฟต์แวร์ SmartView ขั้นตอนที่ 4: เมื่อพร้อมแล้ว โปรดปล่อยให้ซอฟต์แวร์ SmartView ได้รับการอัปเดต** 

**ขั้นตอนที่ 5: ภายในระยะเวลาหา้นาทขี องการเชอื่ มตอ่ ซอฟตแ์ วร์SmartView จะตรวจสอบว่ากล้องของคุณต้องได้รับการอัปเดตเฟิร์มแวร์ใดบ้าง ขั้นตอนที่ 6: ปฏบิ ตัติ ามคา ชแี้ จงทงั้หมดแลว้จงึปลอ่ ยใหเ้ฟิรม์ แวรข์ องกลอ้ งไดร้บัการอปั เดต**

## **หากไมม่ คี า แจง้เตอืนเกยี่ วกบัการอปั เดตปรากฏขนึ้ แสดงวา่ อาจไมม่ กี ารอปั เดตใดๆ ในขณะนนั้ ขอแนะน าใหท้ าการเชอื่ มตอ่ และตรวจสอบการอปั เดตเป็นประจา ทกุ เดอืน** (วิธีนี้อาจช่วยแก้ปัญหาได้ในกรณีที่การรีเซ็ตไม่สามารถช่วยได้ หรือ/และยังช่วยเพิ่มคุณสมบัติใหม่ๆ ์รวมถึงปรับปรุงประสิทธิภาพการทำงานได้อีกด้วย)

**4. หากปัญหายังคงอยู่ โปรดติดต่อฝ่ ายสนับสนุนทางเทคนิคของ Fluke ในพนื้ ทขี่ องคณุ ซงึ่ สามารถใหค้ วามชว่ ยเหลอืและชว่ ยคณุ แกป้ ญั หาเพมเติมได้ ิ่**